# 動画があふれるキャンパスで溺れそうな図書館のお話し

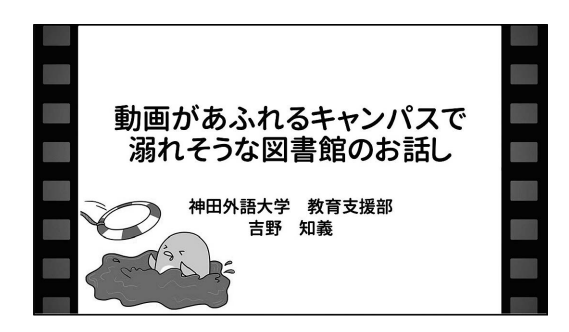

#### **1** はじめに

近年、スマートフォンで手軽に動画を制作して 配信できる SNS の普及などにより、図書館の利 用者層でもある学生世代には動画コンテンツが浸 透してきている。また、令和2年 (2020)のコロ ナ禍によるオンライン授業にならんで、大学内で のガイダンスや説明会、そして図書館が提供する 電子リソースの講習会なども動画で配信されるこ とが目立つようになってきた。

本学では以前から、学内でのイベントを録画、 編集、制作することが広報部門や情報システム部 門で取り組まれており、オープンキャンパスや学 生募集の場面や外部からの来訪者に紹介する形で 利用されていた。さらに、平成 31年 (2019)に キャンパス全体に導入されたデジタルサイネージ に各部署がコンテンツを制作して配信することが 始まった。そのため、職員の間にも動画の制作に 関しては馴染みがあった上、デジタルサイネージ のコンテンツ制作や昨今のオンライン配信が加わ り、さらに興味を持ち実際に撮影や制作を始める 職員も増える状況となってきた。

このような経緯で、キャンパスに動画があふれ

――――――――――――――――――――――――

\*よしの ともよし(神田外語大学教育支援部)

吉野知義\*

るようになった本学において、決して先駆的とは 言えない図書館がどのように動画に取り組んでき たのかを事例として紹介する。

## **2** デジタルサイネージの導入と運用(動画があ ふれるキャンパスへ)

本学では平成 31 年(2019)3 月、学生への情 報提供機能の向上を目的に、学内 28 か所にデジ タルサイネージを導入した。それまでは、いくつ かの施設や部署で局所的にデジタルサイネージが 運用されていたが、パワーポイントのスライドを 流す程度で、統合的なシステムではなかった。一 方で、説明会やガイダンス、あるいは講演会やイ ベントなど、大学からの案内を周知させるために 学生ポータルやメールを使用していたが、学生へ の情報伝達には常に課題となっていた。そこで、 複数の部署からの情報を統合的なシステムでキャ ンパス全体に渡って配信できるデジタルサイネー ジを求める声が強くなり、導入の検討が開始され た。

この時、デジタルサイネージの導入から管理・ 運用までの担当として、図書館から手を挙げた。 多くの場合、このようなシステムの担当部署は、 情報システム部門、広報部門あるいは総務・施設 部門があたるのではないかと思う。しかし、デジ タルサイネージの運用は、配信する情報(コンテ ンツ)の収集、整理、保存、提供という流れであ り、まさに図書館の機能そのものではないかと考 えた。また、一般的に図書館の業務は他の部署に は理解されず存在感が薄いことが多いが、デジタ ルサイネージの運用を通してさまざまな部署から のコンテンツの配信を担うことにより、プレゼン スの向上を図ってのことだった。

#### 短期大学図書館研究 第 **43** 号(**2023**)

このようにして、図書館が運用するデジタルサ イネージの導入によって、動画があふれるキャン パスの下地が整えられた。

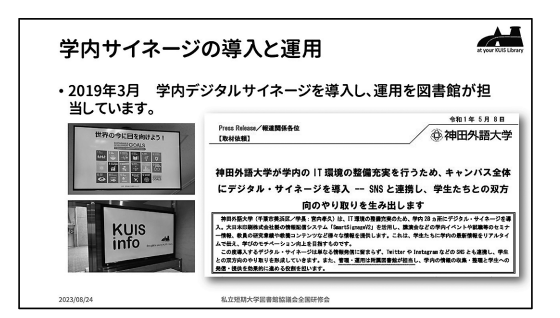

**3** デジタルサイネージの運用

デジタルサイネージの運用を開始するにあたっ て、学内説明会を開催した。まず、コンテンツの 制作は各部署で行い、申請用のフォームで配信期 間を指定してアップロード、図書館が受信して実 際の配信スケジュールとして設定するという流れ を基本とした。また、コンテンツの仕様として は、静止画、動画ともにサイズは 1,920×1,080 ピ クセルで、例えばパワーポイントで制作する場合 は、ワイド画面(16:9)が適していること説明 した。

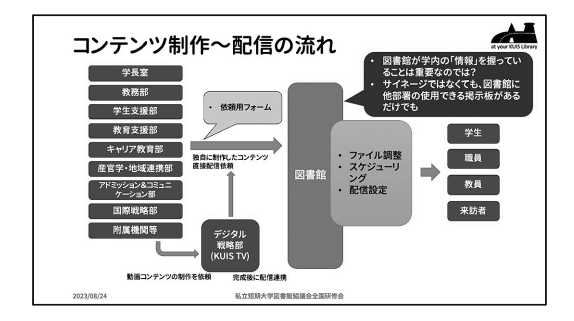

さらに、運用ポリシーとして、大学から学生に 向けて情報を配信することで知的な刺激になるこ とを意識した「Tickling the Brain.」(脳みそをく すぐる)という考え方を根底に持ってコンテンツ を制作してほしいということを伝えた。なお、こ の「Tickling the Brain.」(脳みそをくすぐる)は、 本学図書館の基本的な運営指針のひとつでもあ る。

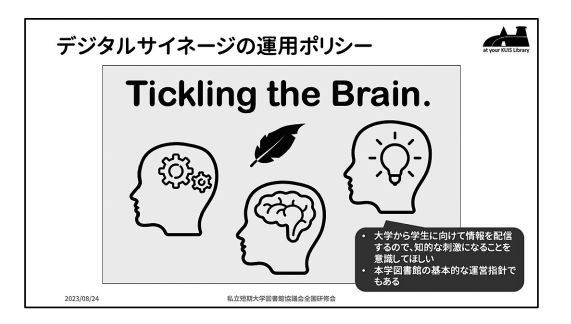

## **4** デジタルサイネージコンテンツの変遷

このようにして運用が始まったデジタルサイ ネージであるが、平成 31 年(2019)当初から現 在までの約 5 年の間で、各部署が制作するコンテ ンツの変遷には目を見張るものがあった。

当初は、それまでも学内の掲示板で見かけるこ とが多かったパワーポイントで制作したポスター やパンフレットと同様の静止画がほとんどであっ た。つまり、イベント名や開催日時などの文字情 報に無料のイラストや標準の図形などを配したも のである。実際、2019 年のコンテンツ制作環境 を調査してみたところ、ほとんどがパワーポイン トであったことがわかった。なお、このグラフ で、動画編集アプリの Premier(Adobe)を使用 しているのは前述の情報システム部門である。

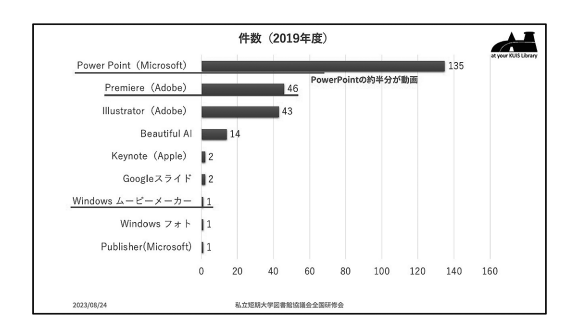

しかし、翌令和 2 年(2020)には新型コロナウ ィルスの感染拡大により、前期の授業はすべてオ ンライン授業となり学生がキャンパスに来ること がなくなったため、デジタルサイネージも実質的 な運用は止まった状態となった。ここから、冒頭 に書いたようにさまざまなガイダンスや説明会が オンラインで行われるようになり、それらを録画 して編集したり、あるいははじめから動画コンテ

ンツとして制作することが日常的になった。 このような社会状況によって、動画コンテンツが さらに一般的になり、その後デジタルサイネージ でも動画コンテンツが多く配信されるようになっ てきた。

## **5** サイネージコンテンツ制作環境の進化

実はこの過程において、以前から動画制作を行 っていた情報システム部門へ各部署からの制作依 頼が増加し、通常業務にも影響が発生するように なっていた。そこで、情報システム部門では、入 学式や卒業式などの大学公式のイベント等の動画 以外は原則として各部署での制作とする方針に切 り替えることとした。そこで、動画の制作環境と して、操作が容易であったり、無料で利用できる サービスやアプリが推奨された。もちろん使用方 法についての問い合わせ対応は受け付けることと していたが、実際にはこれまでにもほとんどなか ったと聞いている。

推奨されたサービス・アプリ:

- (1)Canva(デザインツール 動画編集含む)
- (2) DaVinci Resolve (動画編集アプリ)

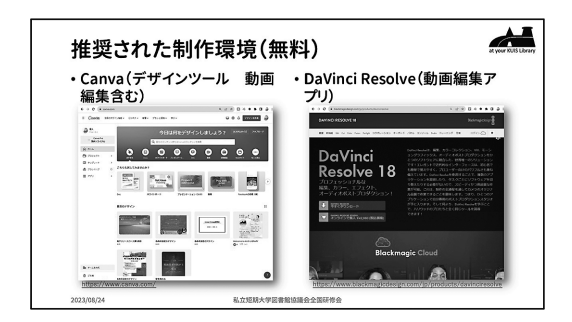

この中でも Canva (キャンバ)はその使い勝手 のよさとデザイン性の高さ、そして無料で使える ことから多くの部署で使われるようになった。 Canva は、日本版が平成 29 年(2017)にリリー スされた Web ブラウザで使用できるデザイン制 作ツールで、世界中で利用されている。動画編 集、写真編集、ロゴ作成、プレゼンテーション、 文書作成、オンラインホワイトボード、ホーム ページ・ウェブサイト作成、インスタ投稿作成・ 予約投稿、PDF 編集、画像変換(JPG→PNG な

ど)、印刷サービスなど様々なアウトプット先へ のデザインを行うことができる。そして、自由に 使えるテンプレートや素材も豊富に用意されてい るので、すぐに作り始められて、成果物を仕上げ ることが可能である。利用にあたっては、個人や チーム向けの有料プランではすべての機能や素材 などが利用可能になるが、無料プランでも基本的 な機能と多くの素材を利用することができて通常 の業務には充分と言える。また、最近では生成系 AI を取り入れた画像編集機能が追加されるなど、 日々新しい制作機能が充実していることも魅力の ひとつである。

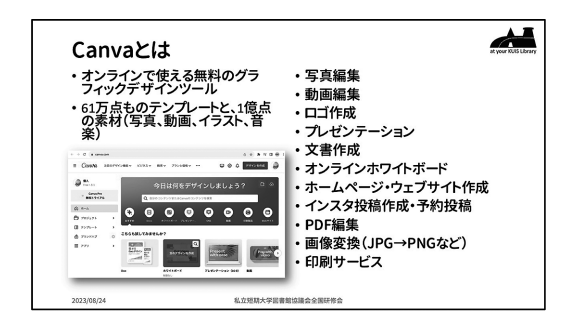

この Canva を利用することで、各部署が制作 するデジタルサイネージ用のコンテンツに動画が 増えてきただけでなく、静止画、動画のどちらも 格段にデザイン性が向上したことも事実である。 デジタルサイネージはキャンパス全体に配置され ており、事務室内からも見ることができる。その ため、他の部署が制作したコンテンツも日常的に 目にすることにより、動画制作スキルの向上とい う相互作用が発生したのではないかと考えられ る。

### **6** 図書館ガイダンスでの動画制作

さて、このような状況の中で図書館ガイダンス での動画はどのようにしていたのだろうか。以前 は対面でのガイダンスのみ実施していたが、コロ ナ禍によるオンライン授業への対応から動画の制 作と提供を始めた。その後、対面授業が復活して からも、動画であれば都度職員が教室に言って説 明することもなく、教員に URL を共有するだけ で授業内で活用することが可能であり職員の負担 軽減の効果もあり、積極的に制作を進めた。

本学での図書館ガイダンスは、データベース・ 電子ジャーナルといった電子リソースの利用方法 を中心に、OPAC や本の探し方などをパワーポイ ントのスライドや実際の画面を用いて解説する内 容だった。そのため、動画として制作する場合で もそれらを素材として使用し、以下の手順を取る ことが多かった。

- (1) パワーポイントで説明内容を作る
- (2)スライドショーの録画(録音)機能で説明 (ナレーション)を記録する
- (3)動画としてエクスポートする

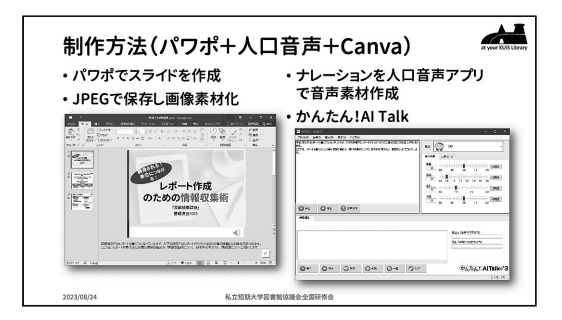

これに加えて、説明に人工音声を使用したり、 固定のオープニング画像を追加するなどして、 Canva を使用して全体の構成を整える作業をする こともあった。

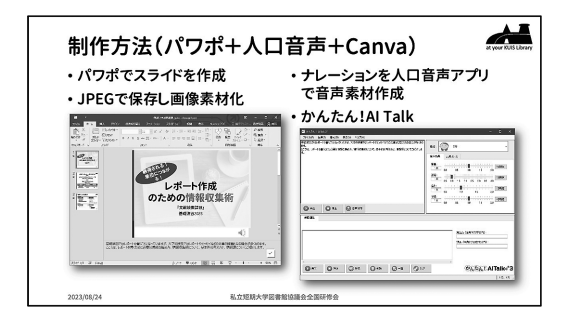

これらの動画は、学部 1 年生のリテラシー科目と して必修の「基礎演習」において担当教員に提供 し、学生に視聴が指示されるようになった。ま た、その他の授業やゼミからも希望が合った場合 には、内容に合わせて個別の動画を紹介する形で 活用することもできた。

## **7** 図書館での最近の動画制作

一方、図書館では、主にガイダンスの動画が中 心となり、せっかく運用しているデジタルサイ ネージでは存在感を出せずにいた。デジタルサイ ネージの運用を開始した当初は、前職での経験も あり動画制作にはある程度の指導もできると自負 していたが、前述のように全体のスキルが向上し てきたのは嬉しい事実である。

そこで最近では、デジタルサイネージの運用ポ リシーでもあり、本学図書館の基本的な運営指針 でもある「Tickling the Brain.」(脳みそをくすぐ る)に立ち返って、何か気づきを与えられるよう な動画を試みている。

例えば、「教養のタネ」と題したシリーズで、 雑学を紹介するものである。季節やイベントに合 わせて、起源や由来、これまでの歴史などを題材 としてきた。

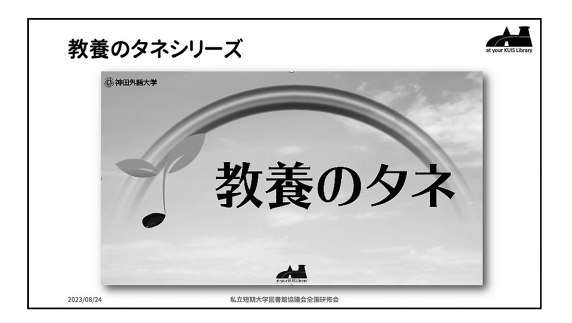

さらに、画像的な効果でも脳みそをくすぐれるの ではないかと考え、錯視のような動画も制作して みた。これも、パワーポイントのアニメーション の組み合わせで制作できる。

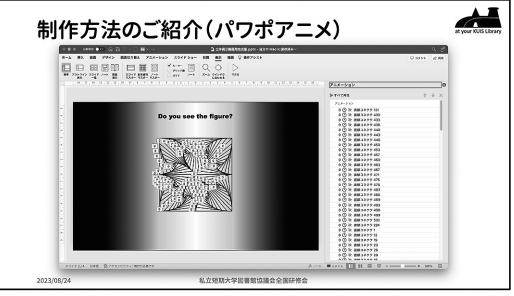

**8** 動画で溺れないようにするために 利用者により効果的に伝わる動画を制作し、そ

れを継続的に実践していくため、つまり溺れずに 泳ぎ続けるための工夫として、本学図書館での経 験をもとにしたコツを紹介したい。

### (**1**)素材

動画は、元になる動画、写真、イラスト、音 声、BGM などの素材を組み合わせて制作するこ とになる。元になる動画はビデオカメラ、デジタ ルカメラ、あるいはスマートフォンで録画したも の、またはパワーポイントのスライドを動画とし てエクスポートしたものが使える。

写真やイラスト、BGM は、著作権の侵害に注 意を払う必要がある。インターネットで素材を提 供しているサイトには、有料で権利を購入できる ものと、無料でも利用できるものもある。前述の Canva にも多くの素材があるので活用できる。そ の他に本学図書館では、designAC (デザイン AC) というサイトを利用している。

また、ガイダンス等の説明として音声を入れる 場合、職員自身の声を録音して使用することもで きるが、読み間違えて再録音する手間や、なによ り恥ずかしさがあるかもしれない。そのようなこ とを避けるために、セリフの文章を入力すると音 声に変換する人工音声の活用をおすすめする。人 工音声は、有料のサイトやアプリ、または無料の サイトもあるのでお試しいただきたい。本学図書 館では「かんたん!AI Talk3」という有料アプリ を使用している。無料のサイトの場合、時間や回 数に制限が設けられているものもあるが、その範 囲内であれば自由に使うことができる。いずれ も、WAV、MP3 など、パソコンで音声ファイル として使用できるフォーマットでダウンロードで きることが必須である。

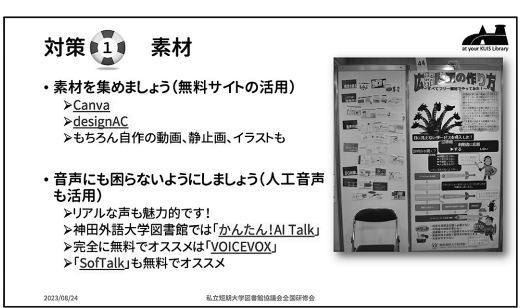

#### (**2**)パターン

図書館の動画で、例えばデータベースの使い方 などを説明するものは、概要説明・アクセス方 法・検索方法・詳細な使い方など共通した項目に なってくるのではないだろうか。動画を継続して 制作していくために、これらをパターン化してお くことも役に立つと思う。

例えば、全体の時間は 1 つ動画で 3 分とする。 説明の進行となる項目は同じにして、時間配分も 揃えていく。そして、パワーポイントを使用する ならばスライドテンプレートを用意し、どの動画 でも同じデザインとなるように作っていく。

その他、動画のはじめにオープニングロゴを毎回 使用し、図書館からの情報だと意識付けすること も重要である。それに合わせて、BGM も揃えて あることが望ましい。

これらは、NHK E テレの講座番組を思い出し ていただければ、パターン化の効果をイメージし てお分かりいただけることと思う。また、パター ン化してあるとデザインや構成に毎回のように迷 うことなく、内容に専念して制作することができ るという効果もある。

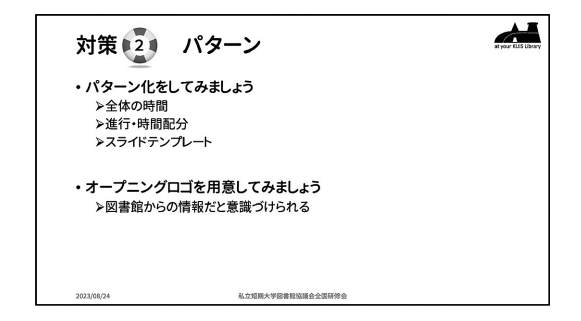

#### (**3**)公表

動画は何回も繰り返し配信したり、利用者も確 認できたりできるので、いつでも見られるように 公表する場所・方法を増やしておくとよい。

例えば、図書館の Web サイトに動画を集めた ページを用意したり、図書館の SNS に投稿して みるといったように、同じ動画を様々にネット上 で公表することで可視性を高めることにもつなが る。また、不要なパソコンがあれば、それを館内 に設置してデジタルサイネージのように配信して

おくこともできる。館内なので音声の再生は不向 きかと思うが、字幕を付けるなどは通常の動画で も理解を促進するのでこの場合にも役立つと思 う。

また、動画はデジタルコンテンツなのでイン ターネットとの親和性が高く、さらに再利用でき るという特性がある。そのため、YouTube など の動画配信サイトに一度登録しておけば、図書館 の Web サイトでも、SNS の投稿でも、共有用の 同じ URL を使用するだけで容易に行うことがで きる。さらに、管理画面では再生回数や視聴状況 を把握することもできて、動画制作の励みにもな ることも期待できる。

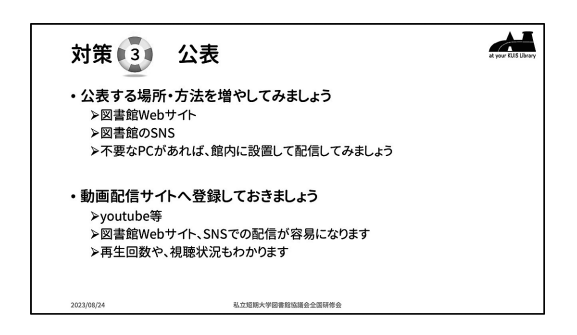

#### **9** 動画の活用に向けたまとめ

動画は内容を視覚的に伝達できる強力なメディ アである。さらに、音声、字幕、あるいは BGM などを組み合わせることによってその効果は増大 することもできる。そして、デジタルコンテンツ なのでインターネットを介して配信したり、繰り

返し利用や閲覧をすることができる。これらは、 利用者にとってのメリットだけでなく、図書館職 員の負担を軽減する効果もあり、さらに図書館の プレゼンスを向上させる力も秘めているのではな いかと考えている。

これまでは、動画制作には費用がかかるものと 考えられていたが、今ではスマートフォンが普及 し動画撮影も日常的になり、制作・編集も手元に あるツールや無料のアプリや素材を活用すること で手軽に行うことができる。

本稿では本学図書館での運用における考え方が 中心になったが、具体的な制作方法はインターネ ット上に多く公開されているのでぜひご参考いた だきたい。なお、今回の全国研修会での事例報告 では実際の動画をご紹介できたが、本稿ではそれ が再現できず残念であるが、ご容赦いただきた い。

#### 参考情報(紹介したツール、サイト等)

- ⑴ Canva(デザインツール 動画編集含む) https://www.canva.com/
- ⑵ DaVinci Resolve(動画編集アプリ) https://www.blackmagicdesign.com/jp/products/ davinciresolve
- ⑶ designAC(無料デザイン素材)

https://www.design-ac.net/

⑷ かんたん!AI Talk(人工音声アプリ) https://www.sourcenext.com/product/1000001965